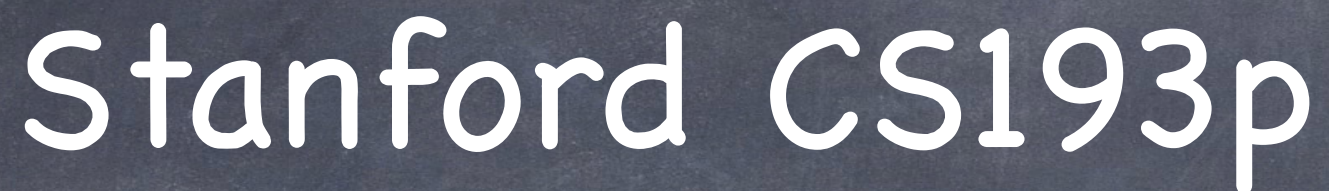

Developing Applications for iOS Fall 2013-14

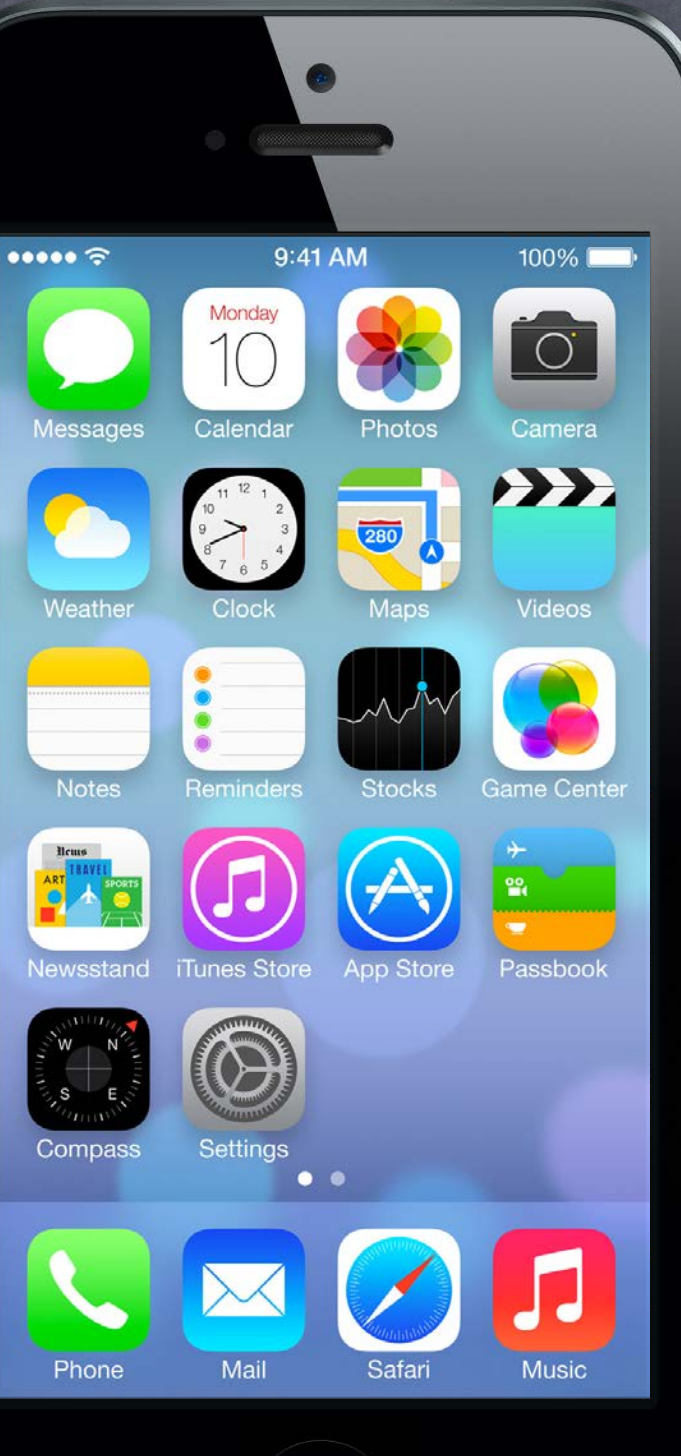

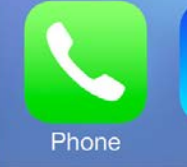

# Coming Up

## Wednesday

Alternate Final Presentation.

If you are using Alternate Presentation time, submit your Keynote by noon tomorrow (Tuesday). Submit the slides using the normal submit script (submit again with code by Sunday). We will have a "live demo testing" opportunity on Wednesday as well, so bring your demo device.

## Friday

No Section.

## Sunday

Final Project Due (by midnight). Don't forget to submit your Keynote slides along with!

## Final

A week from Thursday at 12:15pm to 3:15pm in this room. Presentation is required. Presentation time limit is 2.5 minutes (150 seconds) and must be 1280x720 aspect ratio. Presentation order is random (no exceptions).

# Today

## Localization

Internationalization really.

### Demo  $\bullet$

## Settings

Adding UI to the Settings application.

Internationalizing Photomania. Adding a Bouncer setting.

# Internationalization

Two steps to making international versions of your application Internationalization (i18n) Localization (l10n)

### Internationalization

This is a process of making strings externally editable (from storyboard or code). It also involves using certain "formatting" classes for things like dates, numbers, etc. You (the developer) get to do this work.

### Localization

A process of editing those externalized strings (and then QA'ing the result) for a given language. You usually hire a localization company to do this work.

Storyboards are localized by changing its strings only And we rely on Autolayout to make it all look nice.

## First step though: Registering Localizable Languages

Go to the Project pane in Xcode (top in Navigator), then Info tab to add Localizations. If you click "Use Base Internationalization" the strings in your storyboards will be extracted into editable .strings files (one for each language).

"Base" is the "localization" where storyboards live that are localizable using only .strings files (hopefully this is all storyboards).

# Internationalization

You must inspect the project itself here, not the Target you build.

Click this + to add more languages that you intend to support.

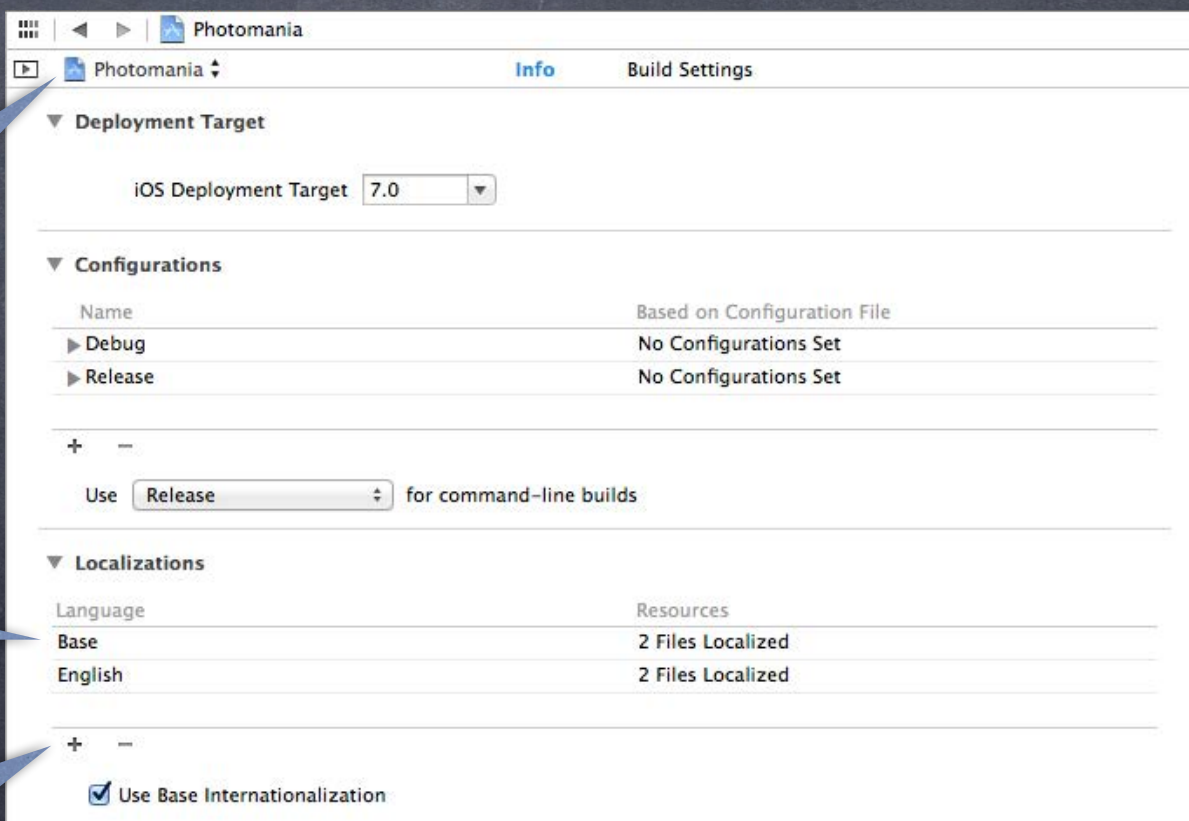

Stanford CS Fall 2013

# Localizing Storyboards

Storyboards in Navigator will now have localizations Send the .strings files out to localizers to translate the strings. Localizers appreciate a demo of your application in your Base language. Or at least send them the storyboards so they can get context.

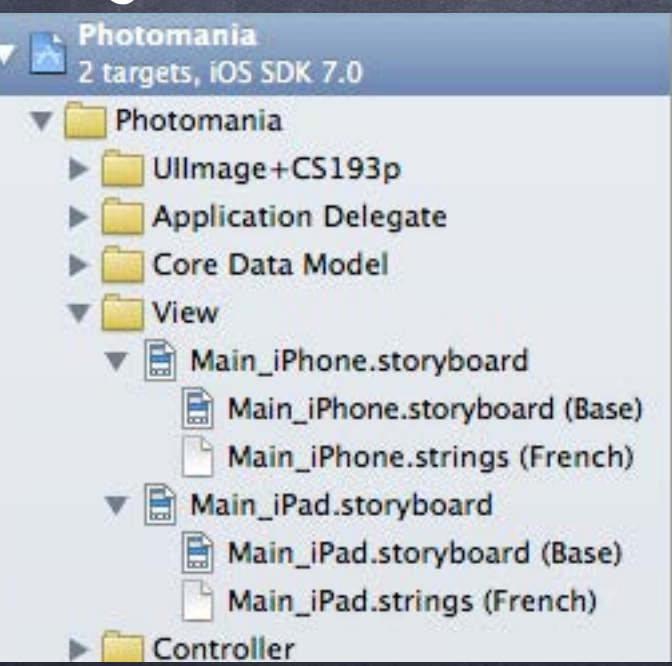

### Navigator File Inspector

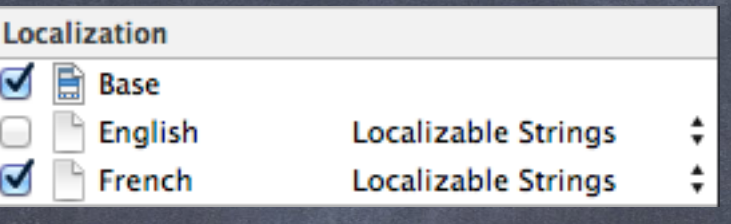

# Internationalization

## What about strings not in storyboards?

i.e., literal strings @"string" Replace them with a variant of NSLocalizedString … NSString \*NSLocalizedStringWithDefaultValue(NSString \*key, NSString \*table, NSString \*bundle, NSString \*defaultValue, NSString \*comment); // comment is for localizers

Also NSLocalizedStringFromTableInBundle() (defaultValue is the key) and NSLocalizedStringFromTable() (defaultValue is the key and uses mainBundle) and NSLocalizedString() (defaultValue is key; mainBundle; table Localizable.strings) Example: Change @"hello" to NSLocalizedString(@"hello", @"Greeting at start of application.")

## What these macros do ...

They send this method to [NSBundle mainBundle] (or the specified bundle if macro takes one) ...

- (NSString \*)localizedStringForKey:(NSString \*)key

value: (NSString  $*)$  defaultValue // if nil, will be key table:(NSString  $*)$ tableName; // if nil: Localizable.strings

# Localization

## Generating .strings files with genstrings

Once you have used NSLocalizedString and its variants to eliminate literal strings ... You can use the command line utility genstrings to generate . strings files from .m files. > cd <directory where all your .m files are>

Drag the .strings into Xcode and then inspect to Localize  $\bigcirc$ Hit the button "Localize" in the File Inspector on the strings file or storyboard. You can then pick languages for which there is a localization set up for your application. (As per the first slide on this topic.) Localization E.g., French localizers would change entry to "hello" = "bonjour".⊽ Base

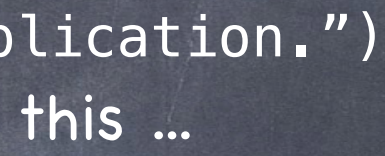

Localization

Localize...

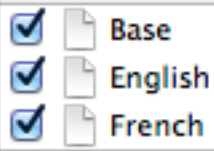

> genstrings \*.m

Example: NSLocalizedString(@"hello", @"Greeting at start of application.") ... would generate an entry in Localizable.strings which looks like this ... /\* Greeting at start of application. \*/ "hello" = "hello";

# Bundles

Resources are drawn from a "bundle" using the user's locale Inside a bundle, there will be ".lproj" directories (e.g. en.lproj, fr.lproj, etc.). Inside these .lproj directories, there will be .strings files, images, sounds, etc. When you get a path to a file from a bundle, it tries top-level first, then searches. lprojs (depending on the language the user has chosen for his system in Settings app).

Bundles can be associated with a framework or an application

Using NSBundle API to get a resource (e.g. an image or sound)  $\bigcirc$ NSBundle \*bundle = [NSBundle bundleForClass:[self class]]; NSString \*path = [bundle pathForResource:@"speedlimit" ofType:@"jpg"]; bundleForClass: knows whether that class came from a framework or just with the application.

### Debugging  $\bigcirc$

# Localization

Set the NSUserDefault NSShowNonLocalizedStrings to YES and a message will be logged to the console whenever these NSLocalizedString methods cannot find a string.

### Build Clean  $\odot$

If changes you make to .strings files don't seem to be appearing when you run … try Build Clean. Usually this is not necessary, but it's something to try if things get out of sync.

## Locales

## Formats

### Locale  $\odot$

Dates and numbers are written in different formats in different locales.

Locale is different from language.

The NSLocale class encapsulates the locale the user has chosen in Settings. It knows all about date and number formats (independent of the language that is currently set).

- 
- + (NSLocale \*)currentLocale;

+ (NSLocale \*)autoupdatingCurrentLocale; // watch NSCurrentLocaleDidChangeNotification Usually you don't need to access this directly because you'll use a formatter which is looking at it.

Stanford C Fall 2013

# NSNumberFormatter

- Lots going on here. Check out the documentation. But we'll look at two simple cases ...
- Displaying numbers

Shouldn't really use [NSString stringWithFormat:@"%g"] for user-visible floats. Instead use this NSNumberFormatter class method ...

+ (NSString \*)localizedStringFromNumber:(NSNumber \*)number

numberStyle:(NSNumberFormatterStyle)style

Example styles: NSNumberFormatterDecimalStyle or CurrencyStyle or even SpellOutStyle

Don't use intValue to parse a number typed in by the user, use ... NSNumberFormatter \*formatter = [[NSNumberFormatter alloc] init]; [formatter setNumberStyle:NSNumberFormatterDecimalStyle]; NSNumber \*parsedNumber = [formatter numberFromString:userInputtedString]; Note that this will return nil if a number of the proper format is not found. That can be valuable to differentiate from the user entering "zero" for example.

### Parsing numbers

# NSDateFormatter

Dates are rather complicated to display properly  $\bigcirc$ If you are presenting dates to the user, familiarize yourself with these concepts ... Calendars. Not all locales use the Gregorian calendar that we do. NSCalendar. Date Components, e.g., what is a "month" (calendar dependent)? NSDateComponents. And if you have in mind something like MM/DD/YYYY, check out this method first ... + (NSString \*)dateFormatFromTemplate:(NSString \*)template options:(NSUInteger)options locale:(NSLocale \*)locale;

## Simple date formatting

At least use this NSDateFormatter class method ... + (NSString \*)localizedStringFromDate:(NSDate \*)date dateStyle:(NSDateFormatterStyle)dateStyle timeStyle:(NSDateFormatterStyle)timeStyle; Example styles: NSDateFormatterShortStyle or MediumStyle or LongStyle or FullStyle

# NSString

### Searching in strings

Do not use plain rangeOfString: if you are looking around in user-inputted strings. Instead, use this ...

> options:(NSStringCompareOptions)options // e.g. case-insensitively range: (NSRange) rangeToSearchIn

+ (NSRange)rangeOfString:(NSString \*)useEnteredSubstring

locale:(NSLocale \*)locale;

... especially if you are searching case-insensitively, since this concept is locale-specific.

Stanford C Fall 2013

The method imageNamed: does the right thing! It searches inside the . lproj's to find images.

# UIImage

## Demo

## Photomania Let's internationalize it.

# Settings

A little bit of UI for your application in the Settings application

You should use this sparingly (if at all). It's appropriate only for very rarely used settings or default behavior. You don't want to make your users ever have to go here for normal use of your application. The settings appear in your application via NSUserDefaults. You specify the UI and the associated defaults in a property list file.

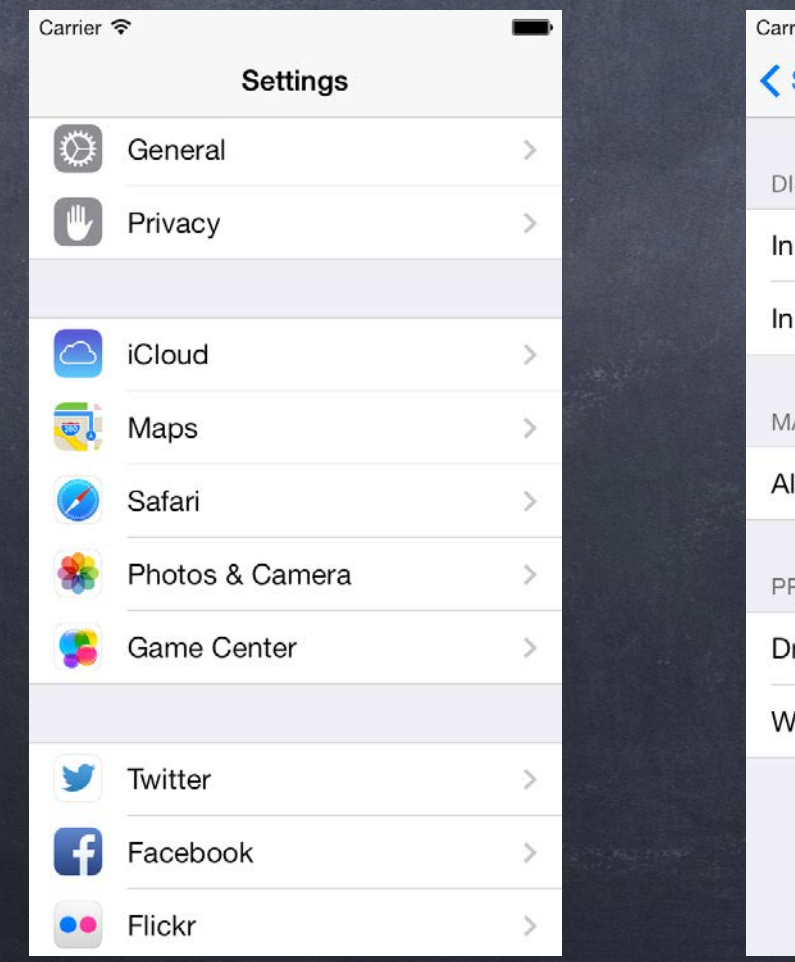

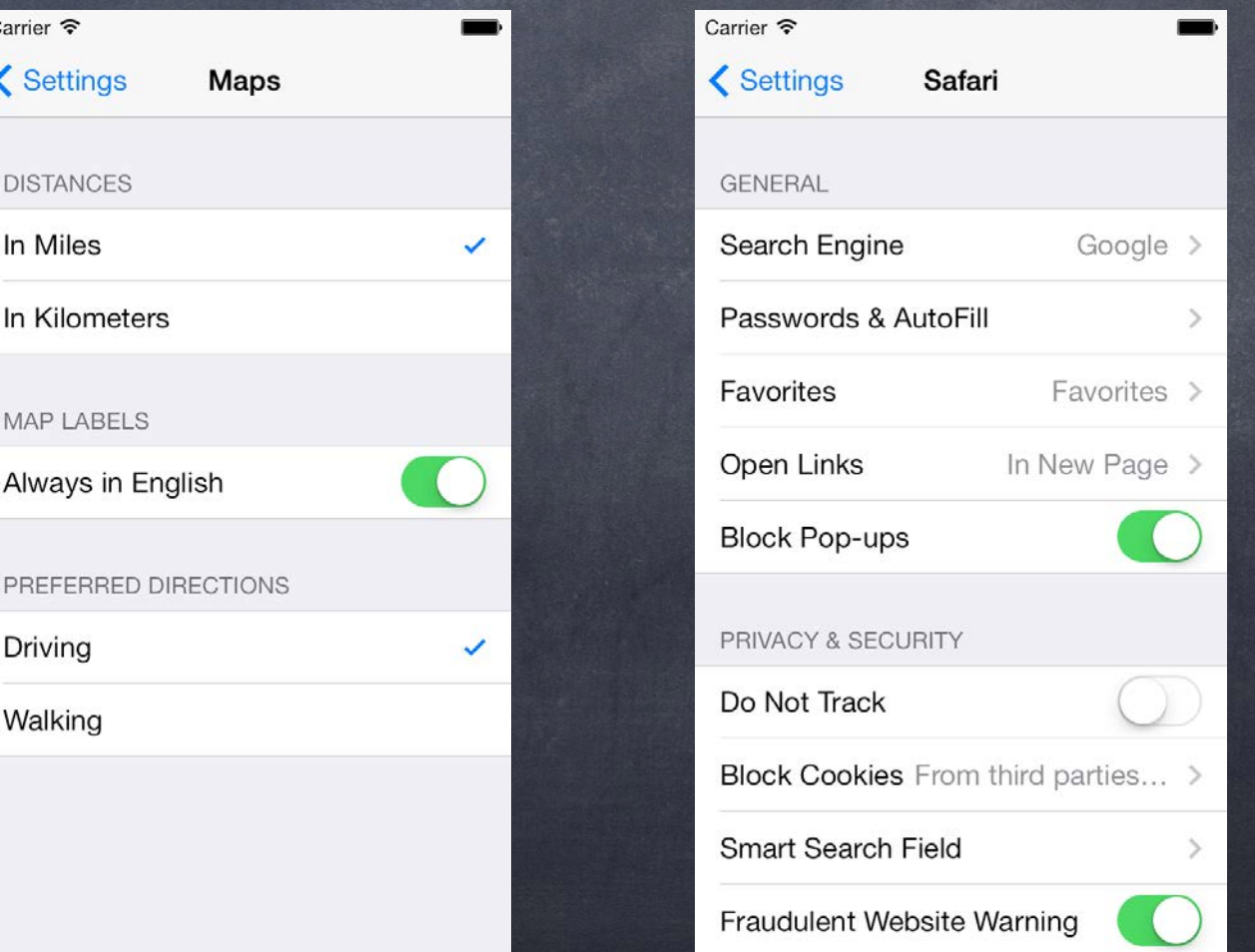

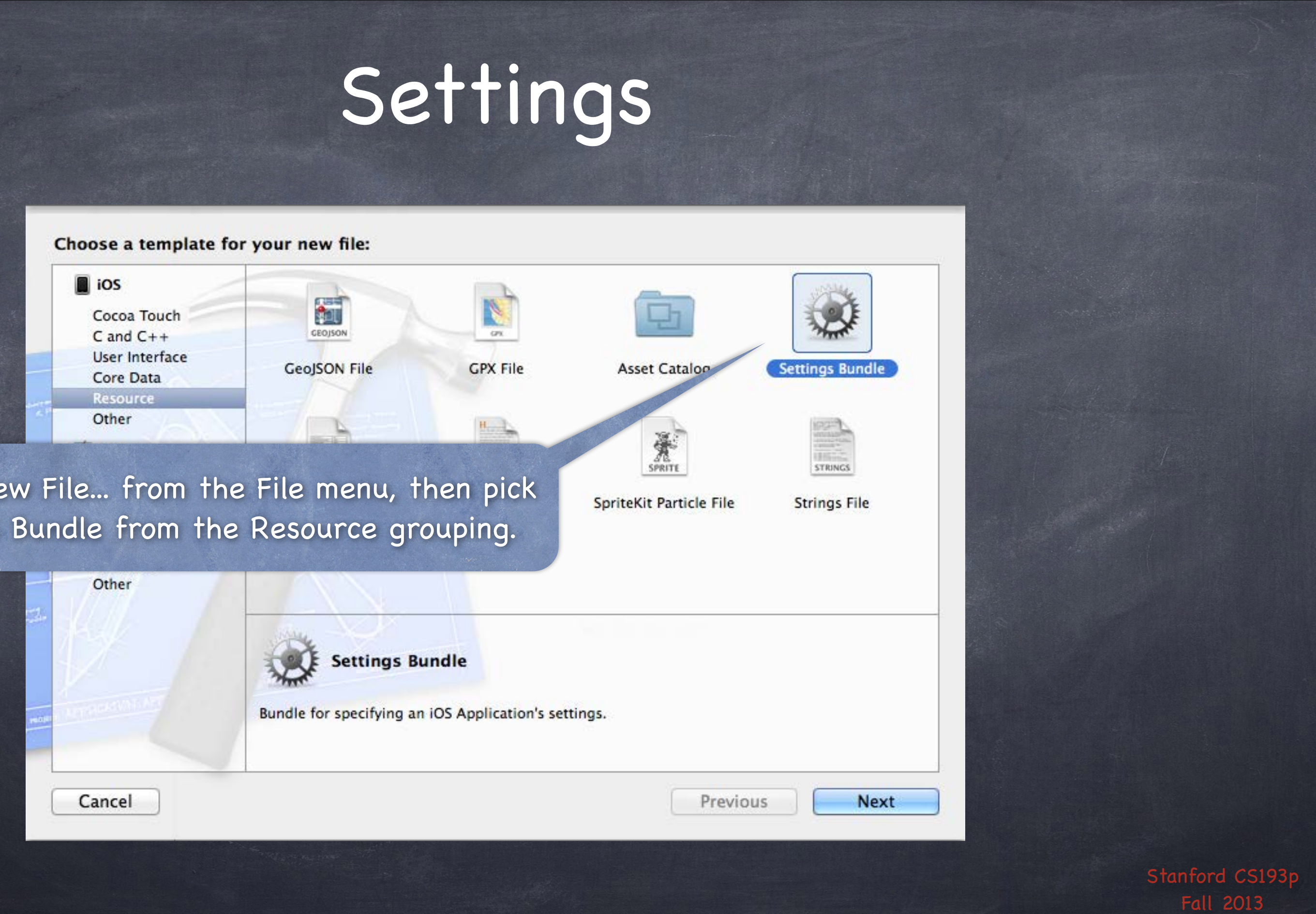

Choose New File... from the File menu, then pick Settings Bundle from the Resource grouping.

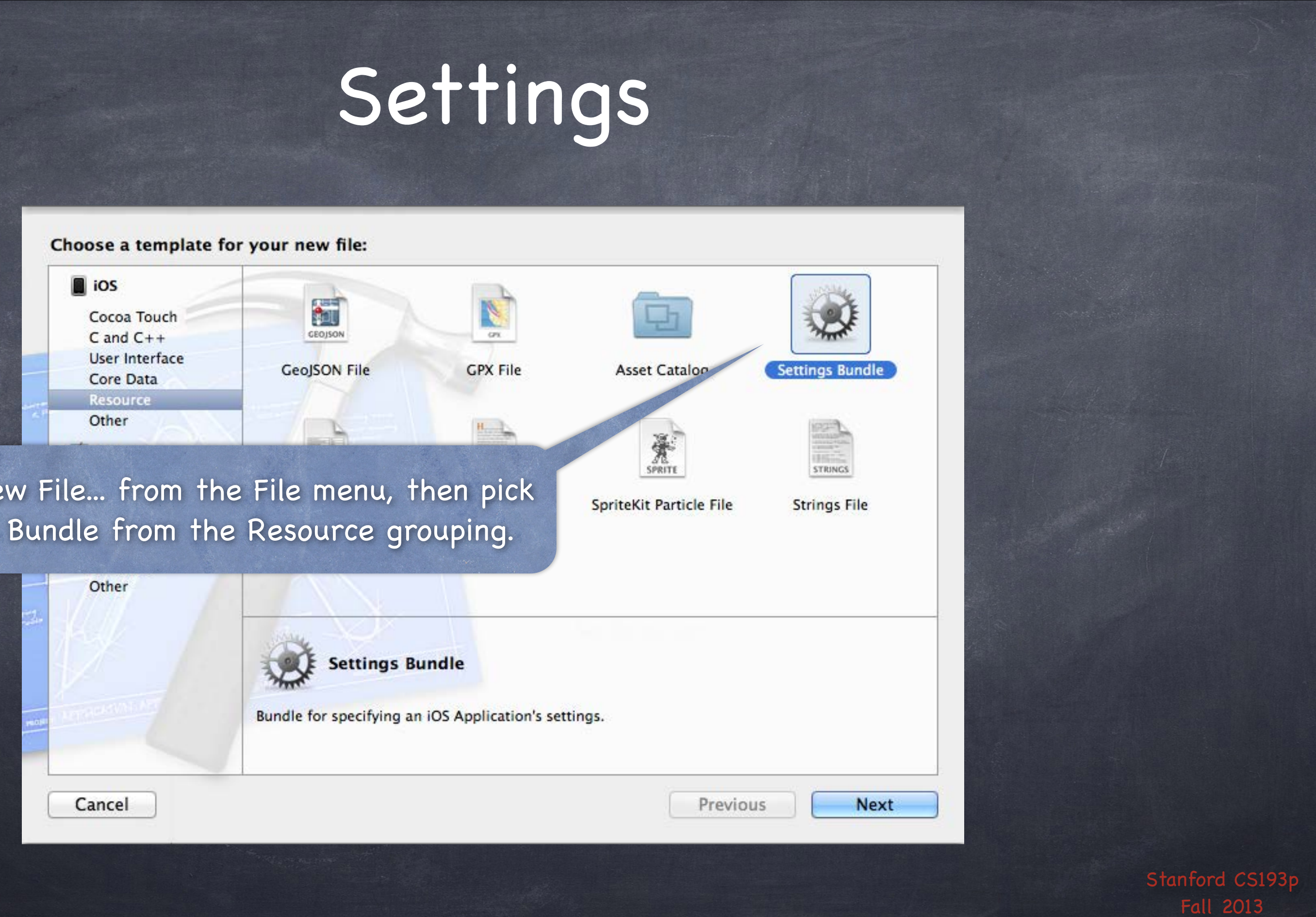

Stanford CS193p

A sort of "example" settings bundle will be created for you. You can edit it by clicking here. Check the documentation for all the possibilities.

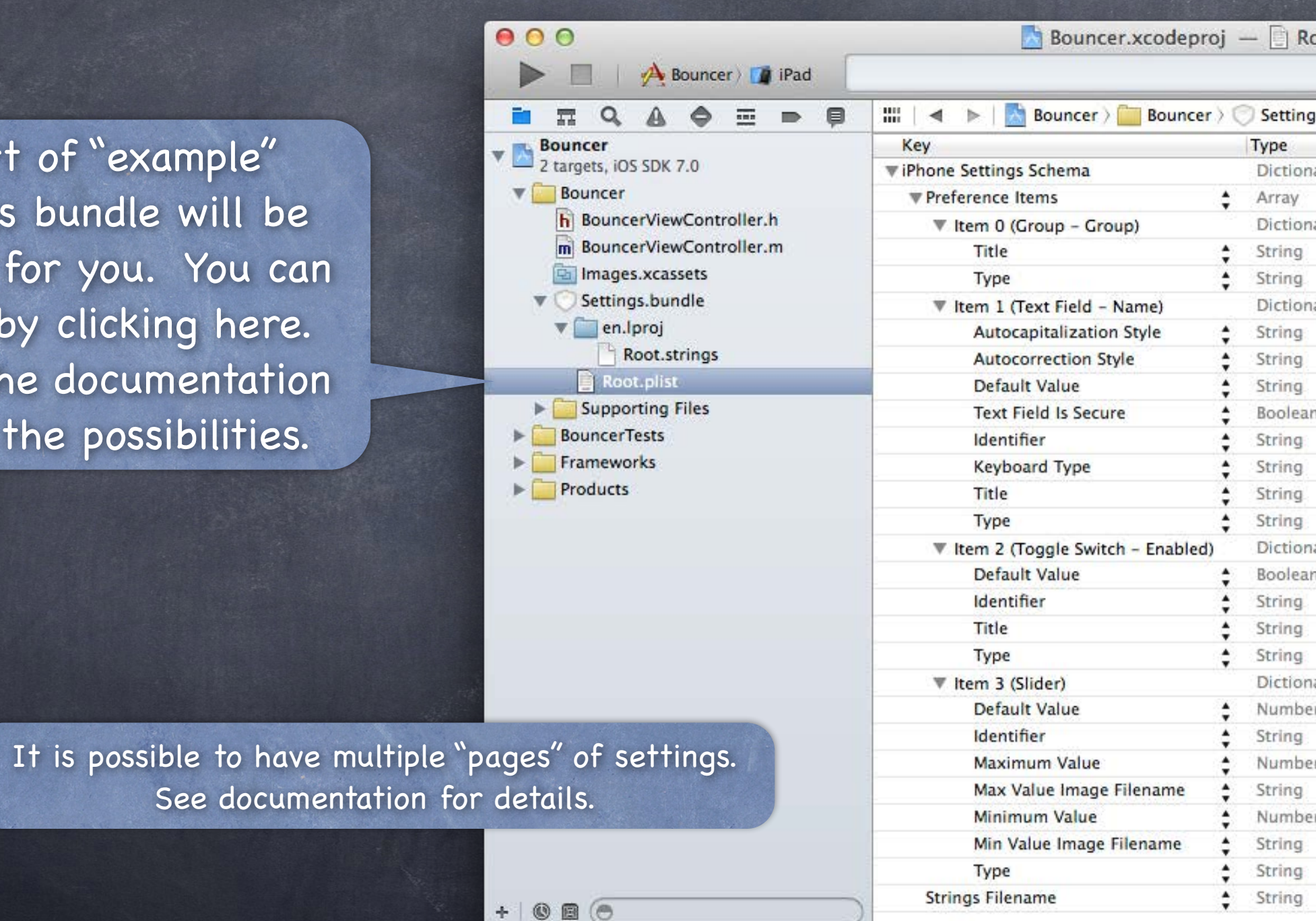

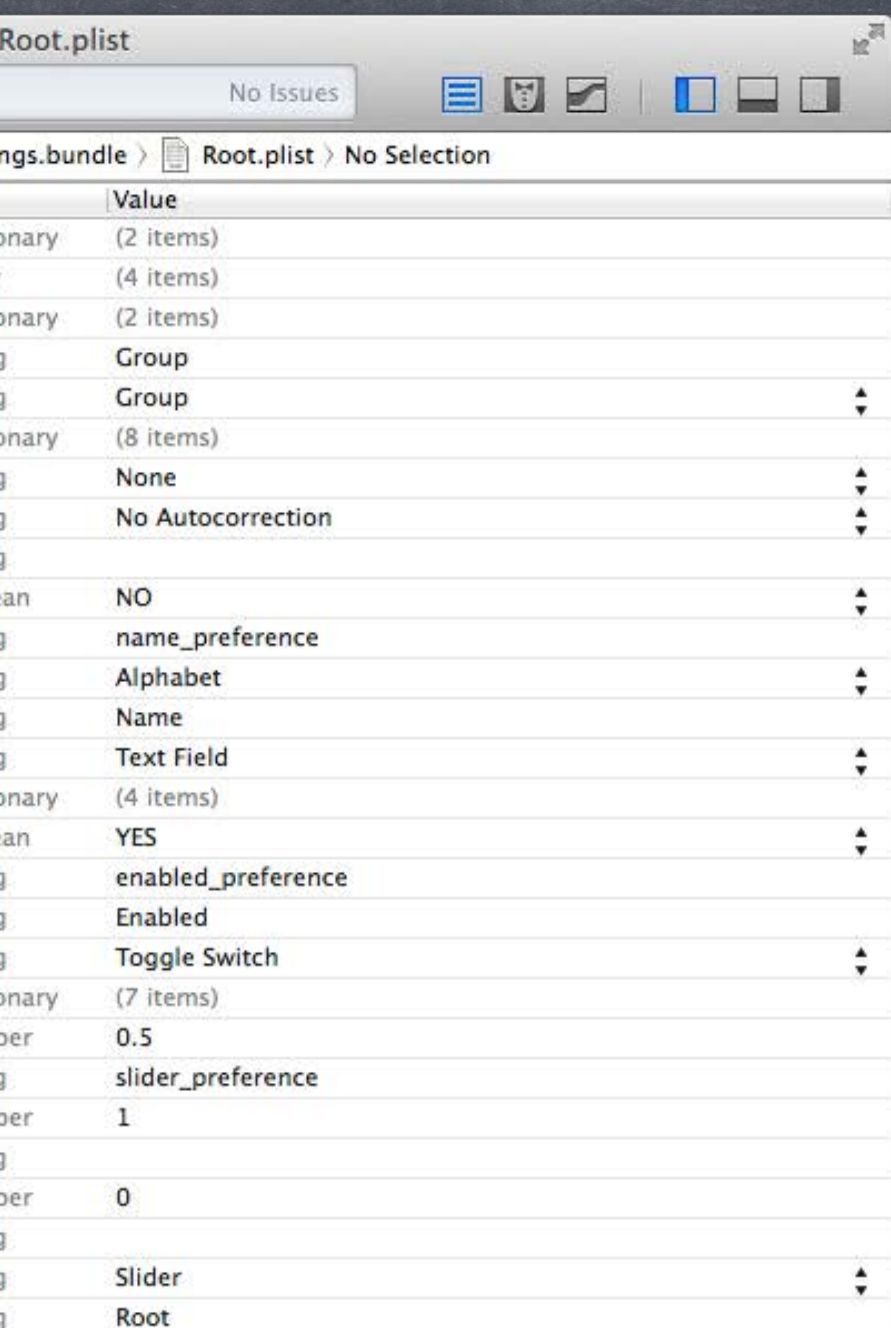

# Settings

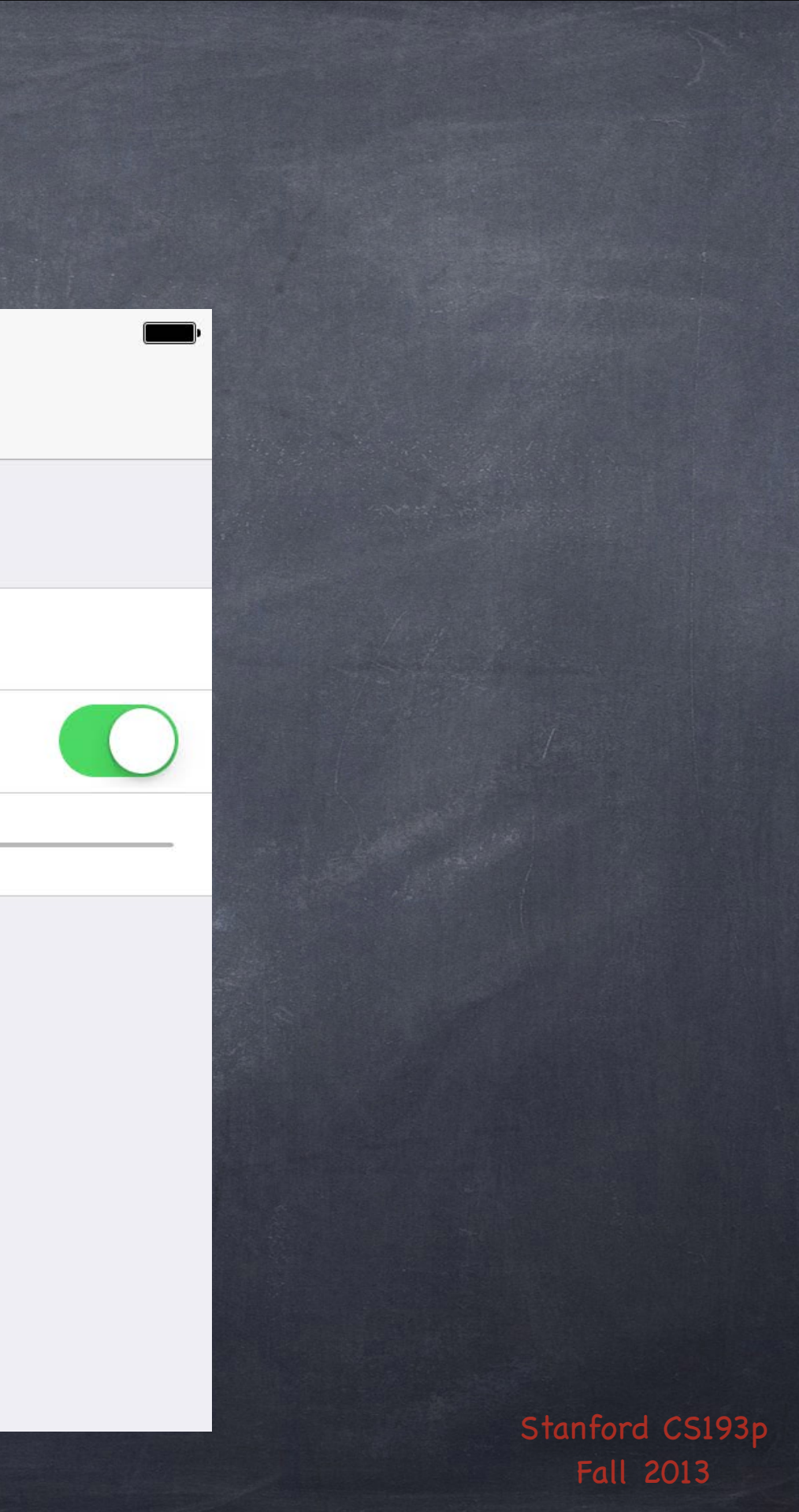

The sample from the previous slide would result in a Settings UI like this.

# Settings

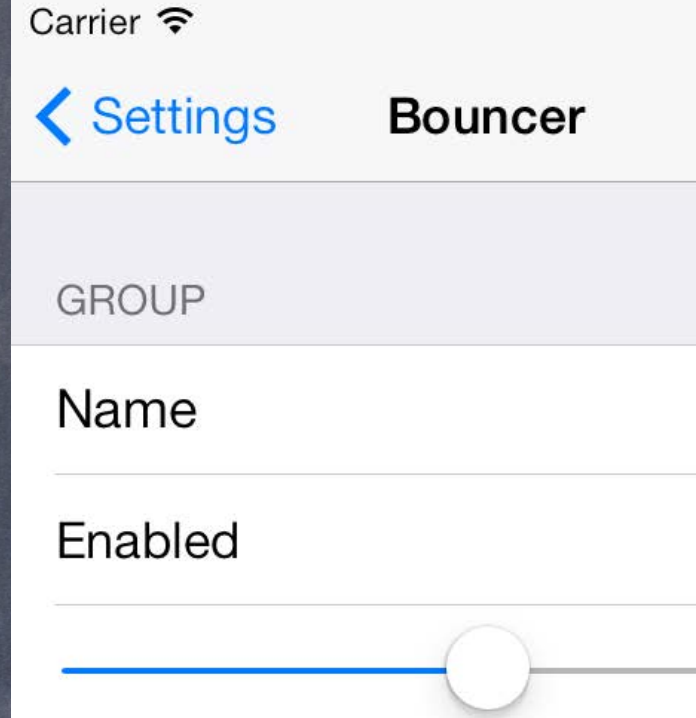

Fall 2013

# Settings

Note the en.lproj. Yes, settings are localizable, but it's not very well supported in Xcode.

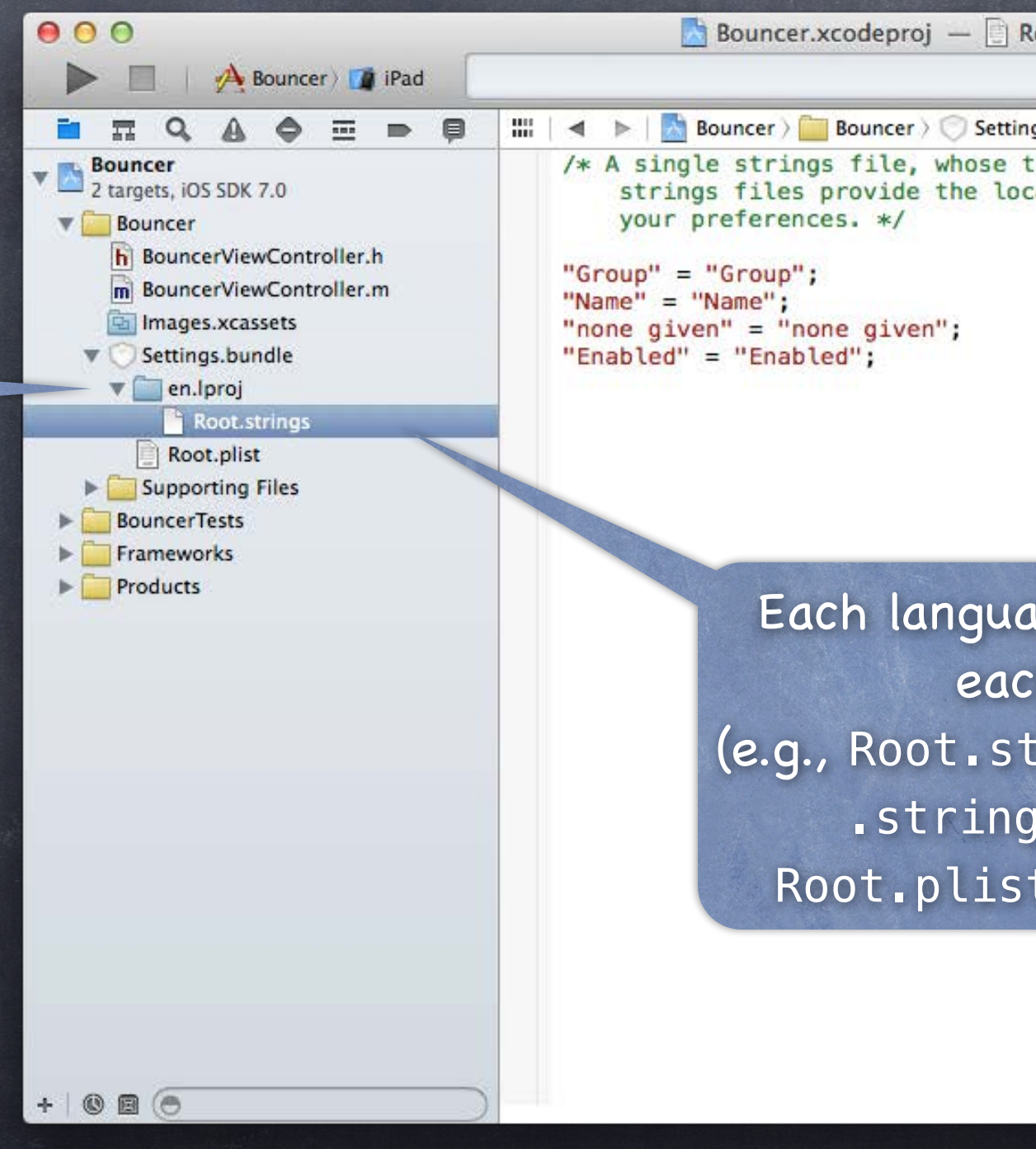

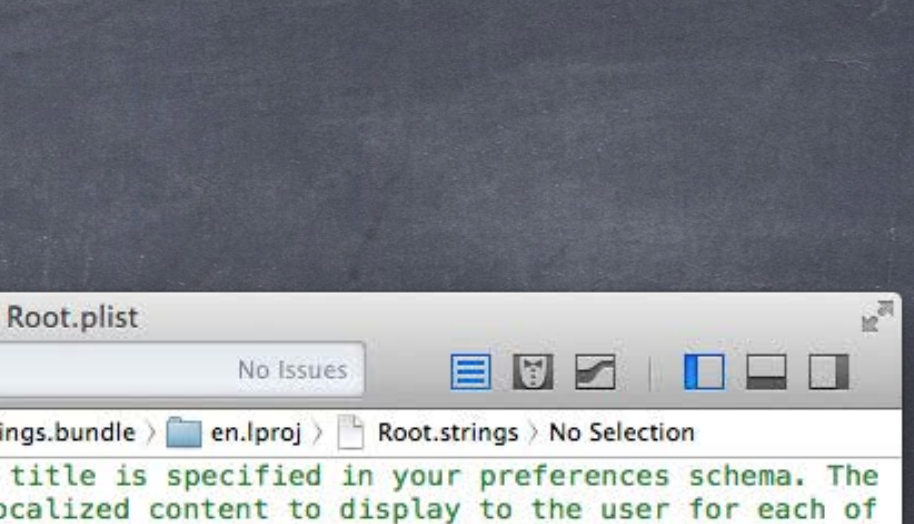

### ige has a strings file for h Settings page Inings is the name of the is file to localize the page of the settings).

Unfortunately, localization of settings is a bit of a pain  $\circledcirc$ You have to find the Settings.bundle in your Finder and create. lproj directories yourself.

# Settings

Each .lproj directory should contain a .strings file for each screen in your settings.

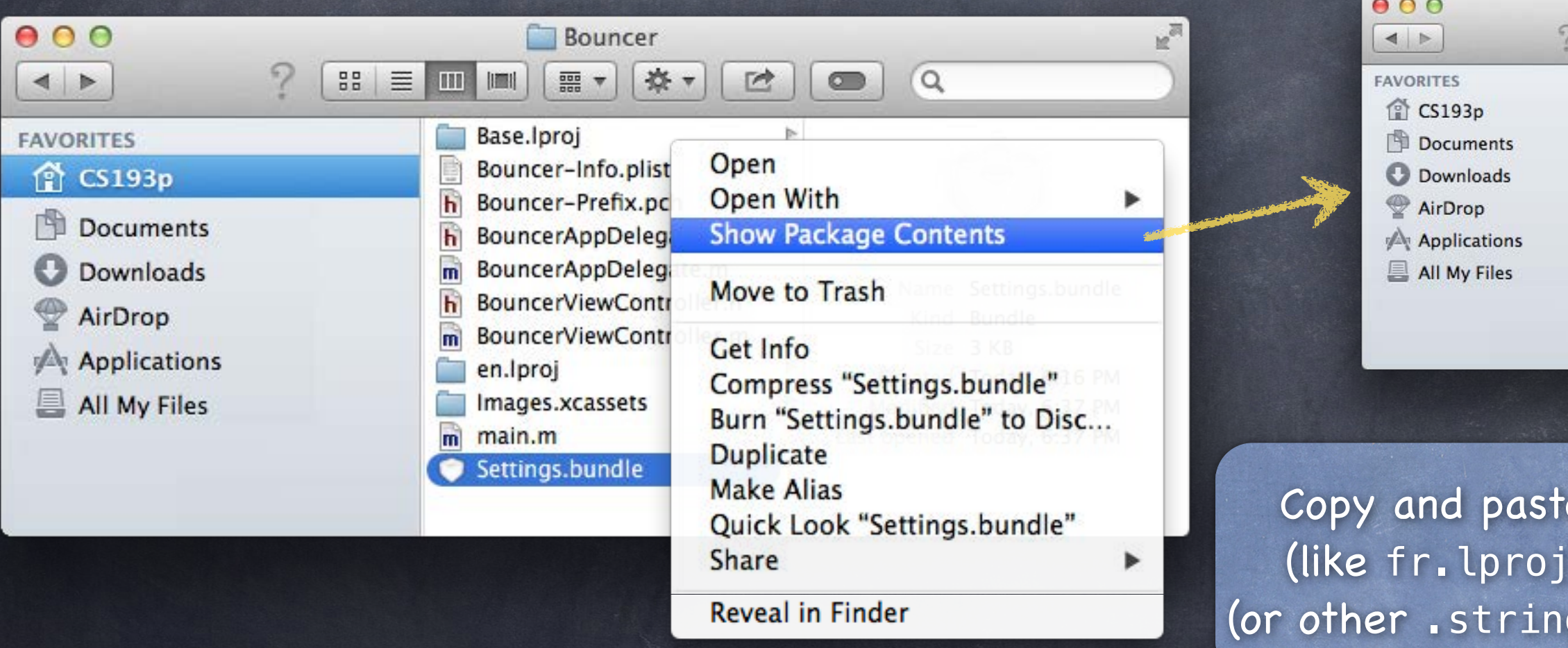

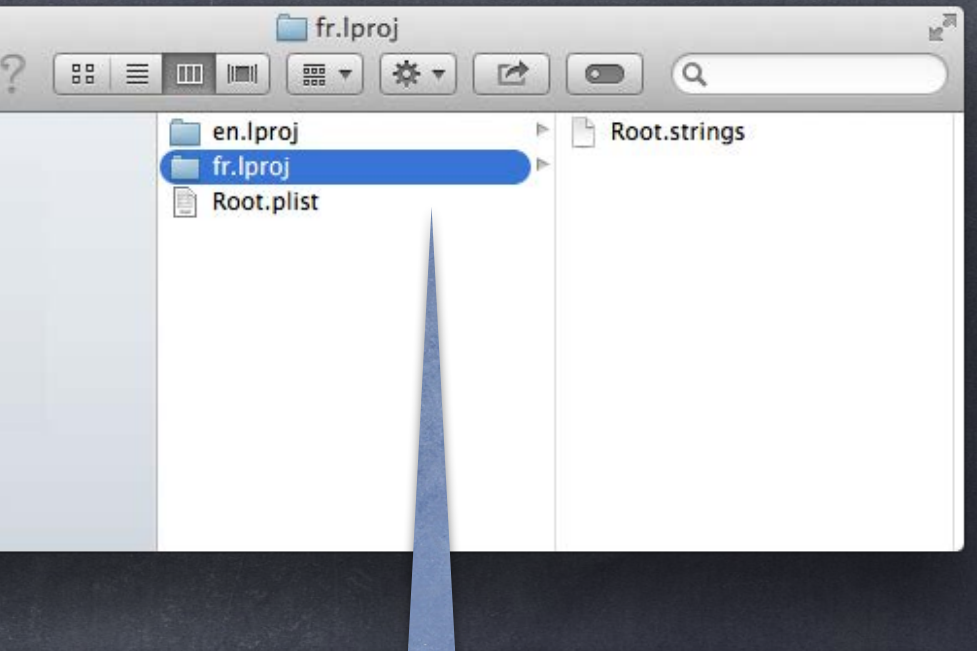

e en.lproj to other languages ), then edit the Root.strings gs files) inside for each language.

## Demo

Bouncer

Allow setting the Elasticity from Settings.

# Coming Up

## Wednesday

Alternate Final Presentation.

If you are using Alternate Presentation time, submit your Keynote by noon tomorrow (Tuesday). Submit the slides using the normal submit script (submit again with code by Sunday). We will have a "live demo testing" opportunity on Wednesday as well, so bring your demo device.

## Friday

No Section.

## Sunday

Final Project Due (by midnight). Don't forget to submit your Keynote slides along with!

## Final

A week from Thursday at 12:15pm to 3:15pm in this room. Presentation is required. Presentation time limit is 2.5 minutes (150 seconds) and must be 1280x720 aspect ratio. Presentation order is random (no exceptions).